# **MAKALAH "CARA MEMBUAT E-MAIL"**

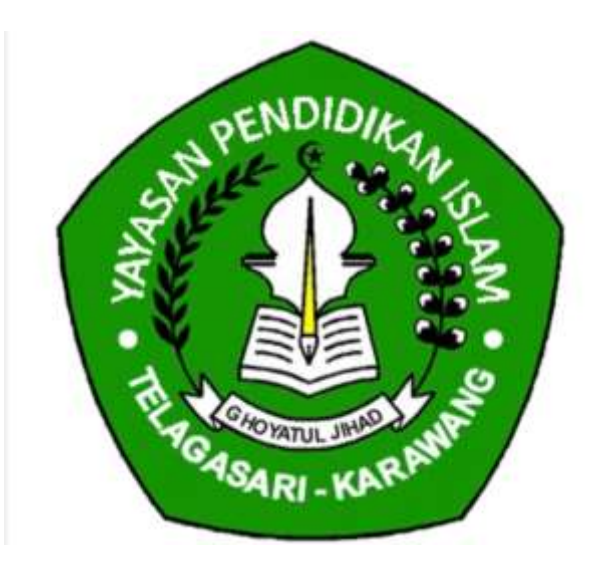

## DISUSUN OLEH:

## KELOMPOK 1

- 1. Cuci Cahyati
- 2. Maesyaroh
- 3. Ranti Boru
- 4. Vinnalia Mega (vinnaliamega6@gmail.com)

# XII MIA MA GHOYATUL JIHAD TELAGASARI-KARAWANG

Jl.kaum No 15 Pasir telaga Kec.Telagasari Kab.Karawang E-mail.maghoji2008@yahoo.co.id

## **KATA PENGANTAR**

Assalamu'alaikum Wr. Wb.

Alhamdulillah.. Puji syukur kehadirat Allah SWT. atas segala rahmat dan hidayah-Nya. Segala pujian hanya layak kita aturkan kepada Allah SWT. Tuhan seru sekalian alam atas segala berkat, rahmat, taufik, serta petunjuk-Nya yang sungguh tiada terkira besarnya, sehingga penulis dapat menyelesaikan makalah yang penulis beri judul "CARA MEMBUAT E-MAIL ".

Dalam penyusuna makalah ini, penulis mendapat banyak bantuan dari berbagai pihak, oleh karena itu penulis mengucapkan rasa berterimakasih yang sebesar-besarnya kepada mereka, kedua orang tua dan segenap keluarga besar penulis yang telah memberikan dukungan, moril, dan kepercayaan yang sangat berarti bagi penulis.

Berkat dukungan mereka semua kesuksesan ini dimulai, dan semoga semua ini bisa memberikan sebuah nilai kebahagiaan dan menjadi bahan tuntunan kearah yang lebih baik lagi. Penulis tentunya berharap isi makalah ini tidak meninggalkan celah, berupa kekurangan atau kesalahan, namun kemungkinan akan selalu tersisa kekurangan yang tidak disadari oleh penulis.

Oleh karena itu, penulis mengharapkan kritik dan saran yang membangun agar makalah ini dapat menjadi lebih baik lagi. Akhir kata, penulis mengharapkan agar makalah ini bermanfaat bagi semua pembaca.

Wassalamu'alaikum Wr. Wb.

## **DAFTAR ISI**

## KATA PENGANTAR

### DAFTAR ISI

#### BAB I PENDAHULUAN

- A. Latar Belakang
- B. Rumusan Masalah
- C. Tujuan

#### BAB II PEMBAHASAN

- A. Pengertian Email (Surat Elektronik)
- B. Sejarah E-mail
- C. Kelebihan dan kekurangan email
- D. Cara Membuat Email
- E. Cara menggunakan dan mengelola email

#### BAB III PENUTUP

- A. Kesimpulan
- B. Saran

#### DAFTAR PUSTAKA

### **BAB I**

### **PENDAHULUAN**

#### A. Latar Belakang

Pada awal kehidupan di dunia, komunikasi digunakan untuk mengungkapkan kebutuhan organis. Sinyal-sinyal kimiawi pada organisme awal digunakan untuk reproduksi. Seiring dengan evolusi kehidupan, maka sinyal-sinyal kimiawi primitif yang digunakan dalam berkomunikasi juga ikut berevolusi dan membuka peluang terjadinya perilaku yang lebih rumit seperti tarian kawin pada ikan.

Pada binatang, selain untuk seks, komunikasi juga dilakukan untuk menunjukkan keunggulan, biasanya dengan sikap menyerang. Munurut sejarah evolusi sekitar 250 juta tahun yang lalu munculnya "otak reptil" menjadi penting karena otak memungkinkan reaksi-reaksi fisiologis terhadap kejadian di dunia luar yang kita kenal sebagai emosi. Pada manusia modern, otak reptil ini masih terdapat pada system limbik otak manusia, dan hanya dilapisi oleh otak lain "tingkat tinggi".

Manusia berkomunikasi untuk membagi pengetahuan dan pengalaman. Bentuk umum komunikasi manusia termasuk bahasa sinyal, bicara, lisan, "gesture" dan "broadcasting".

#### B. Rumusan masalah

- 1. Apa itu e-mail ?
- 2. Bagaiman sejarah e-mail?
- 3. Apa saja kekurangan dan kelebihan?
- 4. Berikan contoh cara membuat email !

#### C. Tujuan Penulisan

- 1. Untuk mengetahui pengertian dari e-mail
- 2. Untuk mempelajari sejarah e-mail
- 3. Untuk memahami kekurangan dan kelebihan

4. Contoh cara membuat email.

#### **BAB II**

#### **PEMBAHASAN**

#### A. Pengertian Email (Surat Elektronik

Email adalah fasilitas di internet untuk keperluan surat menyurat. Sebagaimana layaknya kegiatan surat-menyurat melalui jasa pos, email mampu menangani jasa pengiriman berita dan dokumen dalam bentuk data elektronik (file), termasuk jasa e-card (kartu ucapan elektronik). Untuk memanfaatkan fasilitas email, sebelumnya harus memiliki sebuah alamat email, yang lazim disebut email address atau email account. Account email dapat diperoleh dari sebuah situs penyedia fasilitas email. Hingga saat ini, fasilitas e-mail banyak disediakan secara gratis oleh situs-situs internetlokal dan internasional (tidak dibedakan fungsinya).

#### B. Sejarah E-mail

Pada tahun 1971, seorang pakar teknik bernama Ray Tomlinson yang menandatangani proyek yang disebut SNDMSG. Proyek tersebuat bukanlah sebuah program baru, karena kenyataannya sudah ada selama bertahun-tahun, bahkan saat itupun sudah dianggap primitif. Maksud dan tujuannya adalah agar antar pengguna mesin yang sama, memungkinkan untuk bisa saling berkirim pesan. Mereka bisa membuat file teks yang kemudian dikirim ke kotak surat (mailbox) pada mesin yang sama. Sebuah mailbox surat hanya berisi file teks. Pada file tersebut dapat ditambahkan data, tetapi tidak menghapus atau mengubahnya. Nama mailbox-nya tak lain adalah nama dari file teks itu sendiri.

#### C. Kelebihan dan kekurangan email

Kelebihan menggunakan email :

- Cepat/sangat cepat karena hanya perlu beberapa menit .
- Mudah karena kita cukup mengetik di komputer .
- Multiple send dapat mengirim ke beberapa orang sekaligus.
- Dapat mengirim file attactment seperti file doc, excel, mp3, gambar, video dan lain-lain.
- Kapan saja dan dimana saja [ tidak ada perbedaan lokasi dan waktu.

- Biaya lebih murah karena internet sekarang sudah mulai agak murah di Indonesia

Kekurangan menggunakan email :

- harus online [ connect ke internet ]
- text dan gambar only yang dapat dikirim [ tidak bisa kirim paket / barang hehehe
- tidak connect internet dan check maka kita tidak akan tahu yang kita kirim sudah dibalas atau belum.
- harus ingat username dan password
- ladang virus juga bagi yang tidak mengerti.

## D. CARA MEMBUAT E-MAIL

Panduan langkah demi langkah cara membuat email di Gmail lengkap dengan gambar dan mudah. Hal yang pertama dipersiapkan untuk daftar email baru, yaitu :

– Nomor telepon yang aktif untuk verifikasi, nanti.

Langkah-langkah cara membuat email baru di Gmail.

1. Buka Gmail

Buka alamat: [https://gmail.com](https://gmail.com/) 

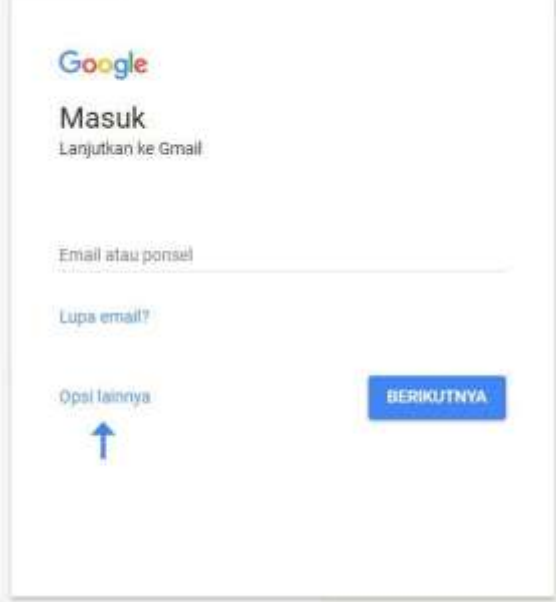

2. Buat akun baru

Klik Opsi lainnya > Buat akun

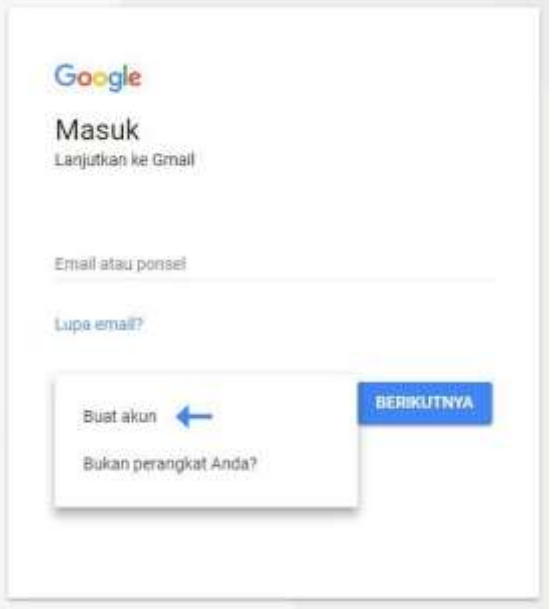

#### 3. Isi formulir data diri beserta nomor telepon

Isi sesuai data pribadi, jangan lupa buat sandi yang mudah anda ingat.

Pada bagian Pilih nama pengguna Anda, merupakan nama alamat email anda nantinya. Contoh berikut menggunakan nama paksoepojo@gmail.com

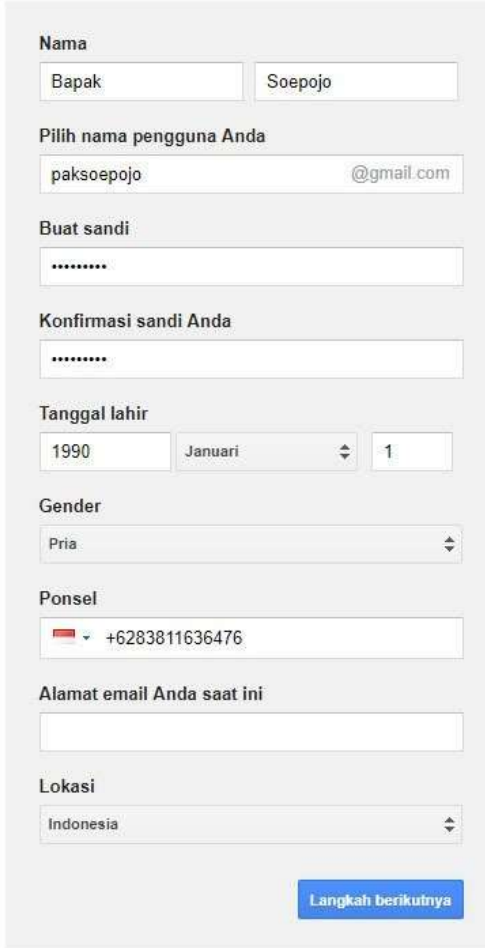

Klik tombol Langkah berikutnya

4. Setujui Privasi dan Persyaratan

Baca baik-baik Privasi dan Persyaratan dari Google, jika anda setuju klik Saya Setuju. Jika tidak, maka proses membuat email akan ditolak dan anda tidak akan mendapatkan akun email.

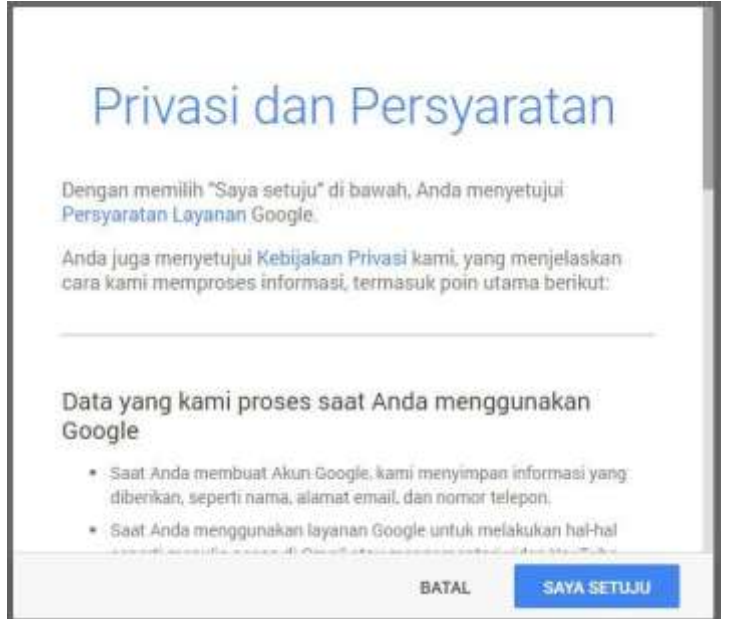

5. Memulai menggunakan Gmail

Selamat anda baru saja berhasil membuat langkah besar untuk memulai aktifitas online anda. klik button Continue to Gmail.

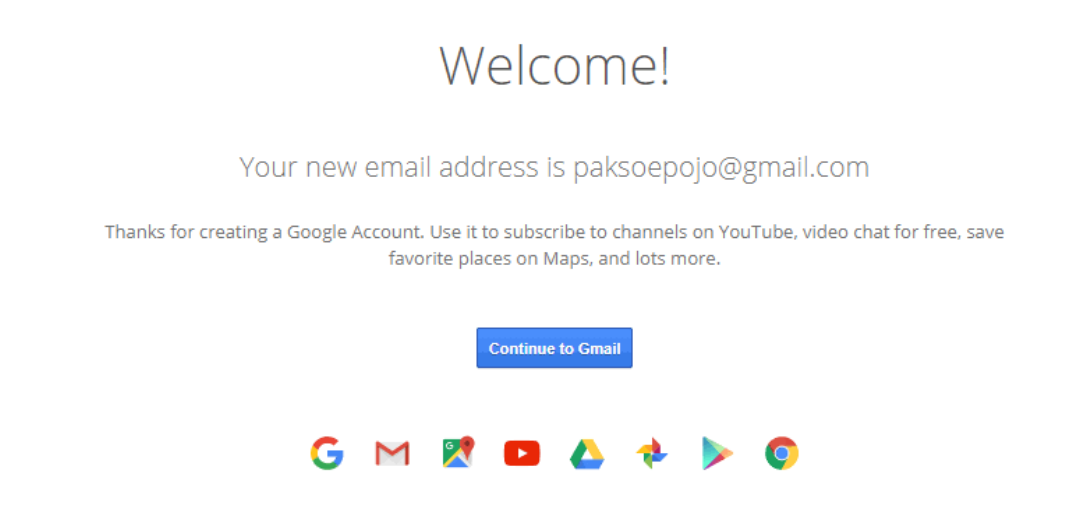

Begitu anda berhasil masuk saat pertama kali akan ada ucapan selamat datang dan panduan singkat untuk menggunakan fitur-fitur di Gmail. Ikuti saja untuk mengetahui fitur terbaru atau close dengan cara klik tanda silang di pojok kanan atas.

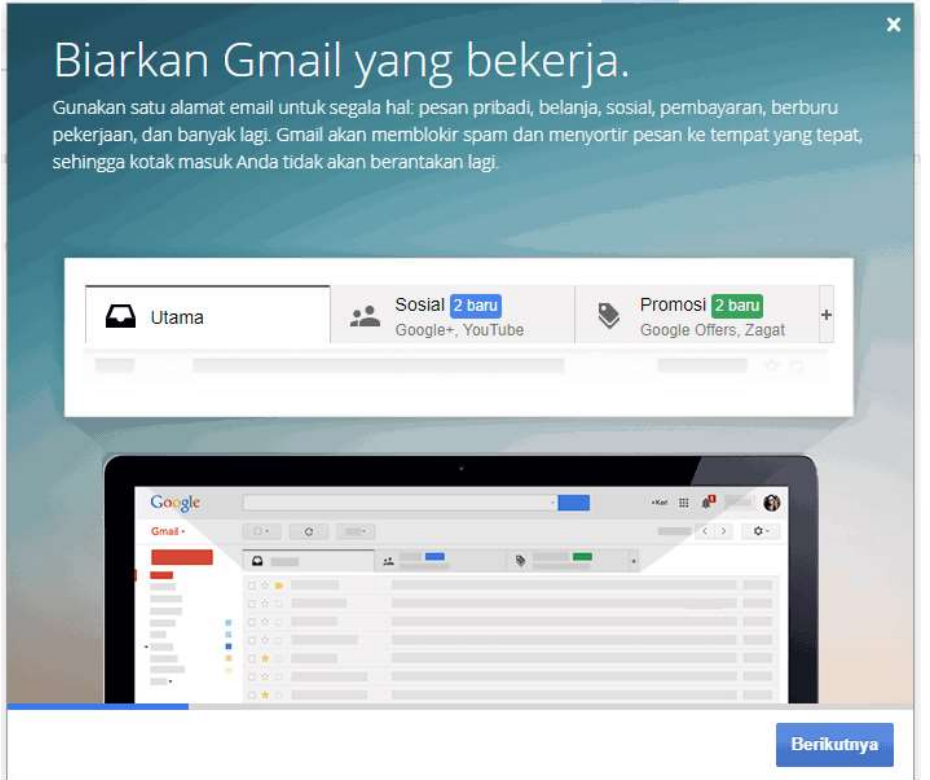

Dengan mempunyai akun email, anda bisa mulai berbisnis online, tapi sebelum anda melakukannya lebih jauh, sebaiknya pelajari secara keseluruhan cara menggunakan dan mengelola email terlebih dahulu.

E. Cara menggunakan dan mengelola email.

1. Buka Email

Setiap kali ingin membuka email, arahkan browser ke alamat : https://gmail.com

- Klik tombol Masuk
- Isi nama email anda (contoh di atas adalah : paksoepojo@gmail.com)
- Isi Kata sandi.

#### 2. Mengenal Menu Gmail

Gambar berikut ini akan menjelaskan menu-menu yang biasa digunakan.

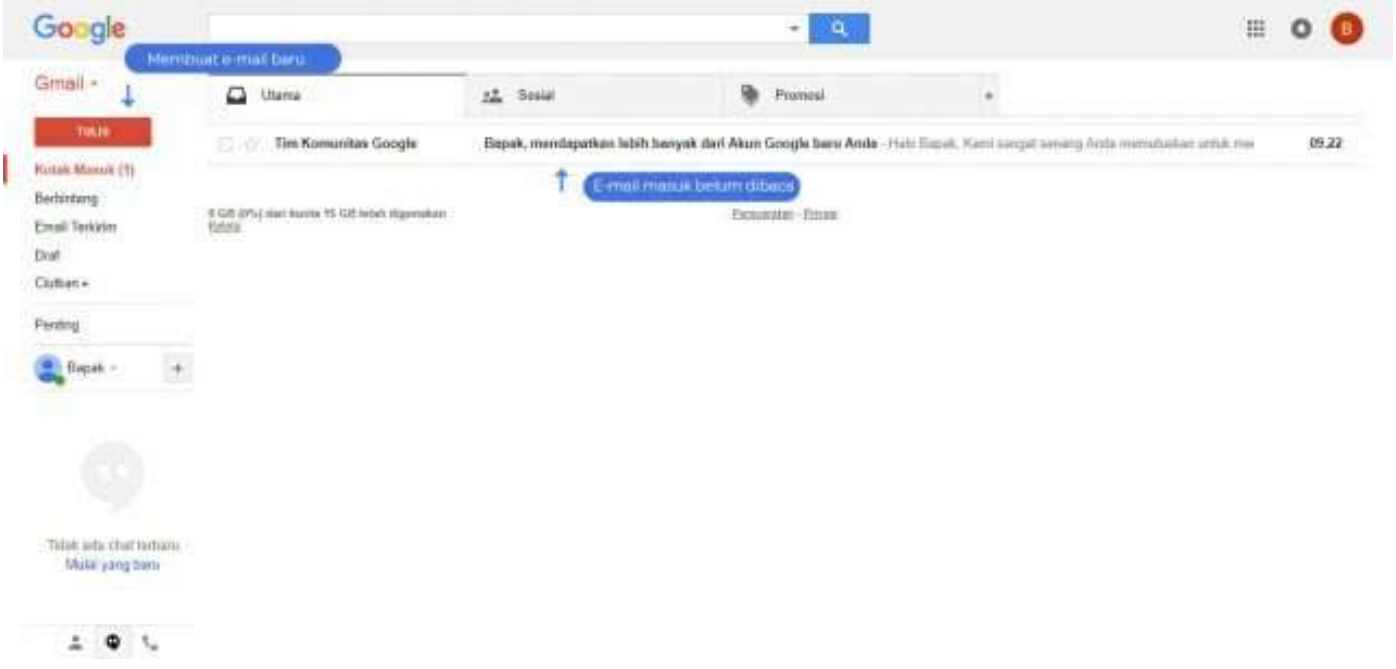

#### 3. Membaca E-mail

Klik satu kali judul email masuk, maka isi pesan akan terbuka.

4. Mulai membuat Surat Elektronik (E-Mail)

Klik Tombol Tulis untuk memulai membuat email. Perhatikan gambar berikut, sesuaikan dengan alamat email tujuan yang ingin anda kirim.

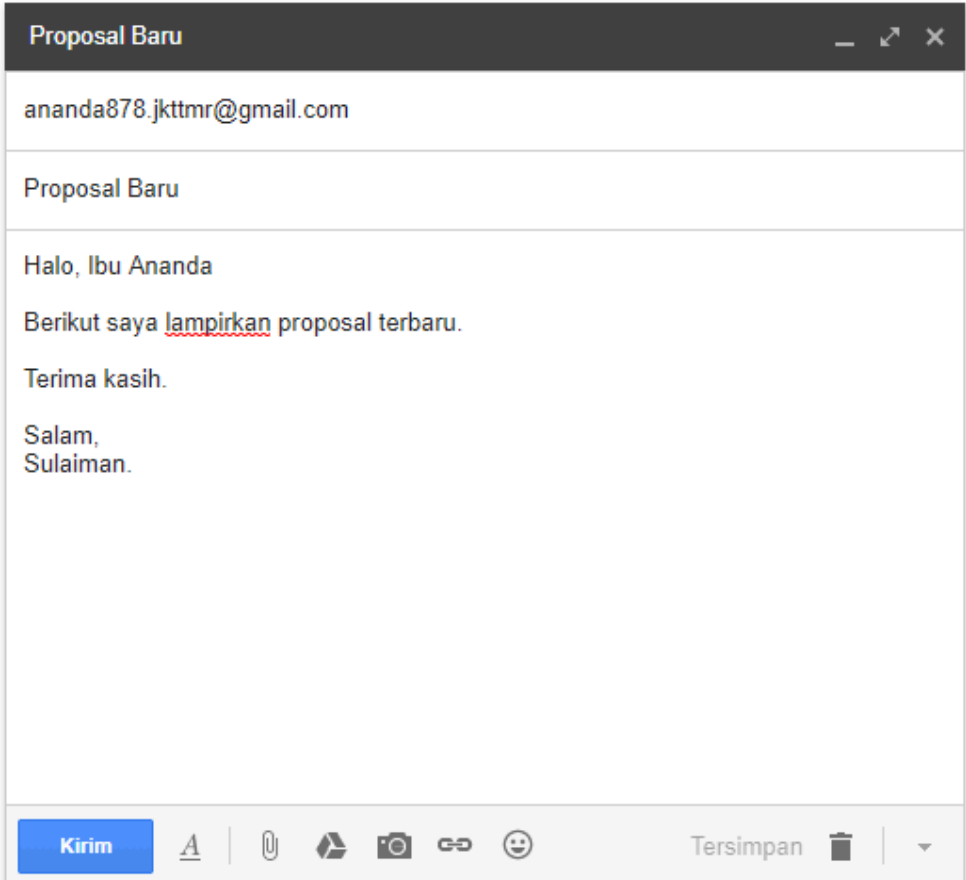

Klik tombol Kirim.

#### 5. Menghapus E-Mail

#### Buka E-mail kemudian klik icon tempat sampah.

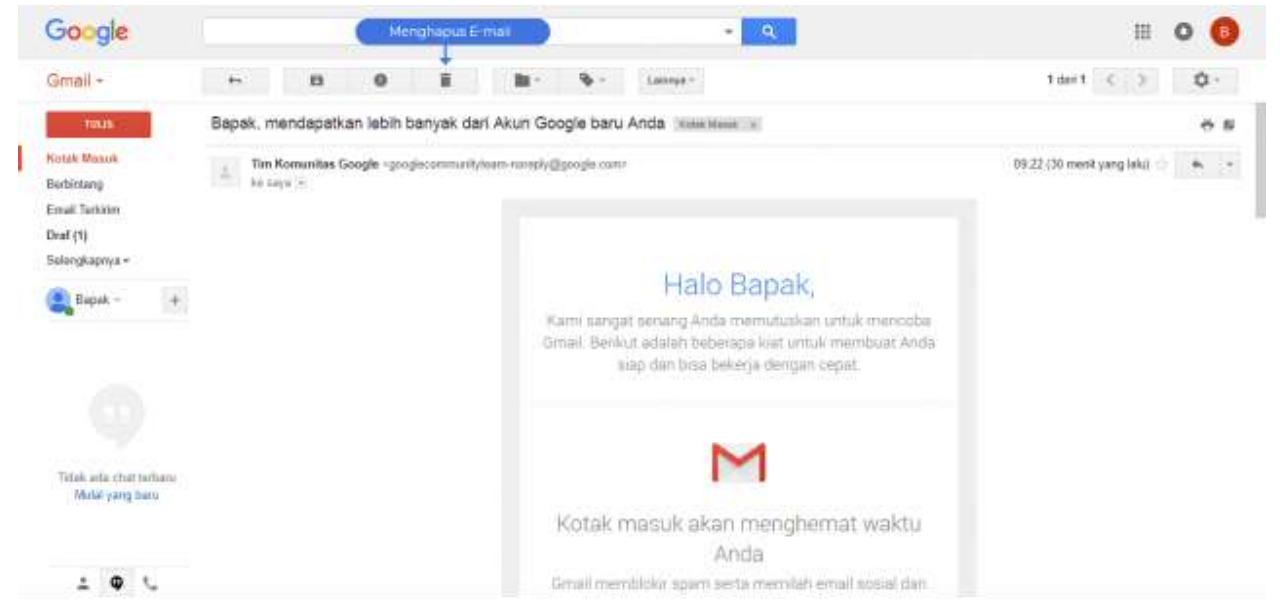

#### 6. Keluar

Pada bagian icon profile di sebelah pojok kanan atas. Klik Keluar.

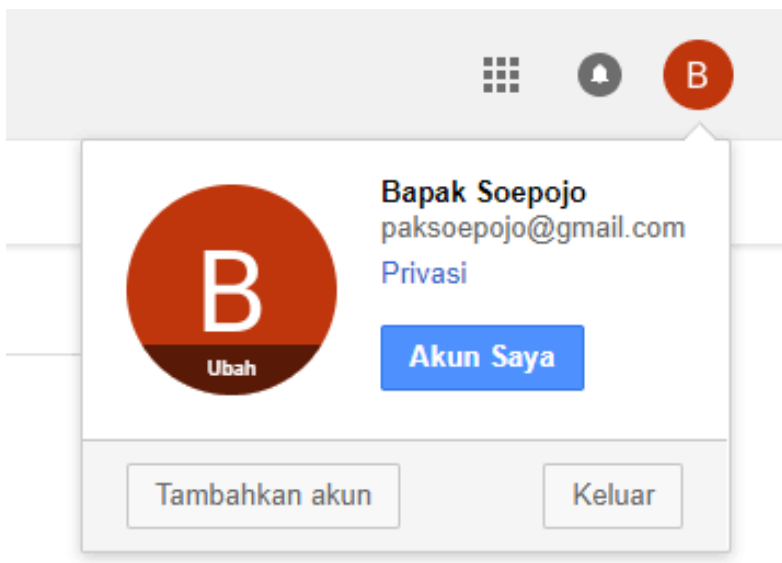

Pastikan anda keluar dari akun Gmail setelah anda selesai. Cara ini agar akun anda tetap aman dan mencegah supaya tidak digunakan oleh orang lain.

#### Keuntungan :

Dengan membuat akun email di Google mail, maka anda akan otomatis dapat menggunakan akun anda untuk semua produk Google seperti :

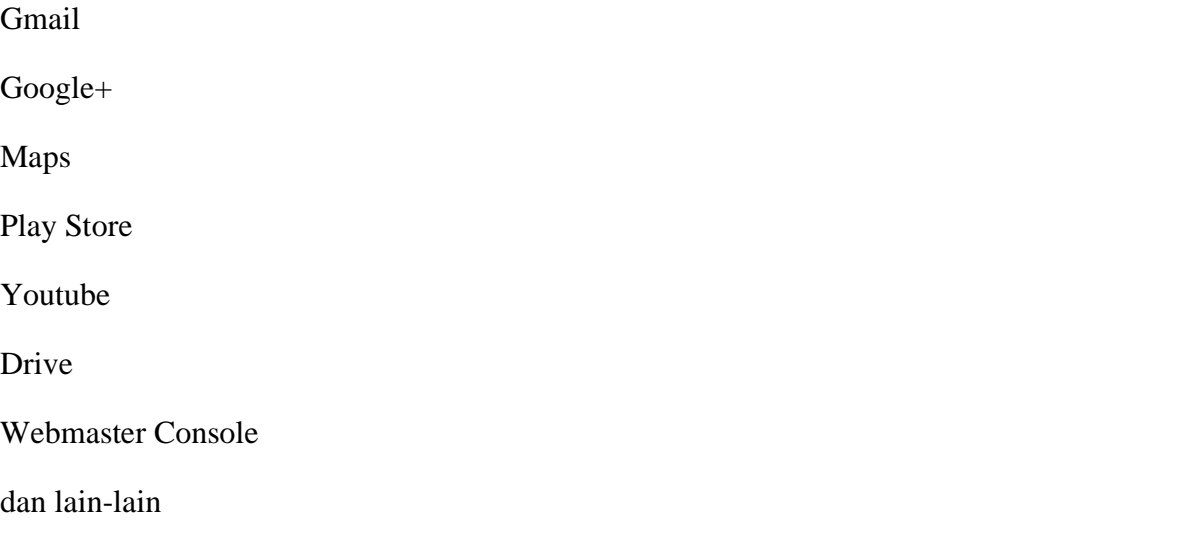

Jadi, satu akun Google saja sudah cukup untuk menikmati layanan dari Google dan yang paling penting layanan email ini gratis. Selain itu juga besar manfaatnya, misalnya untuk komunikasi jarak jauh, sharing file, dan sebagainya.

## **BAB III**

## **PENUTUP**

#### A. Kesimpulan

- a. Blog adalah teknik pembuatan web sederhana dan gratis begitu juga e-mail adalah salah satu web yang gratis dan sangat menarik untuk di pakai
- b. Semoga dengan pembuatan email ini pembaca dapat mempraktekkanya dan membuat email sendiri.

#### B. Saran

Nikmatilah tugas yang saya susun ketika makalah ini masih kurang memuaskan saya memberi anda semua kesempatan untuk mengkritik makalah ini,agar supaya saya bisa menjadi lebih baik lagi dalam memperbaiki makalah yang telah saya susun.

## **DAFTAR PUSTAKA**

Sumber :

http://id.wikipedia.org/wiki/Gmail!\_Mail

http://eritristiyanto.wordpress.com/2010/02/03/cara-buat-email-di-gmail-untuk-pemula/

http://www.idafazz.com/cara-membuat-email-di-gmail.php

http://www.serba-tersedia.co.cc/2010/03/cara-membuat-email-di-google-lengkap.html

http://babeh.net/cara-membuat-email-google/

http://kangmizwar.com/blog/cara-membuat-email-di-gmail.htm